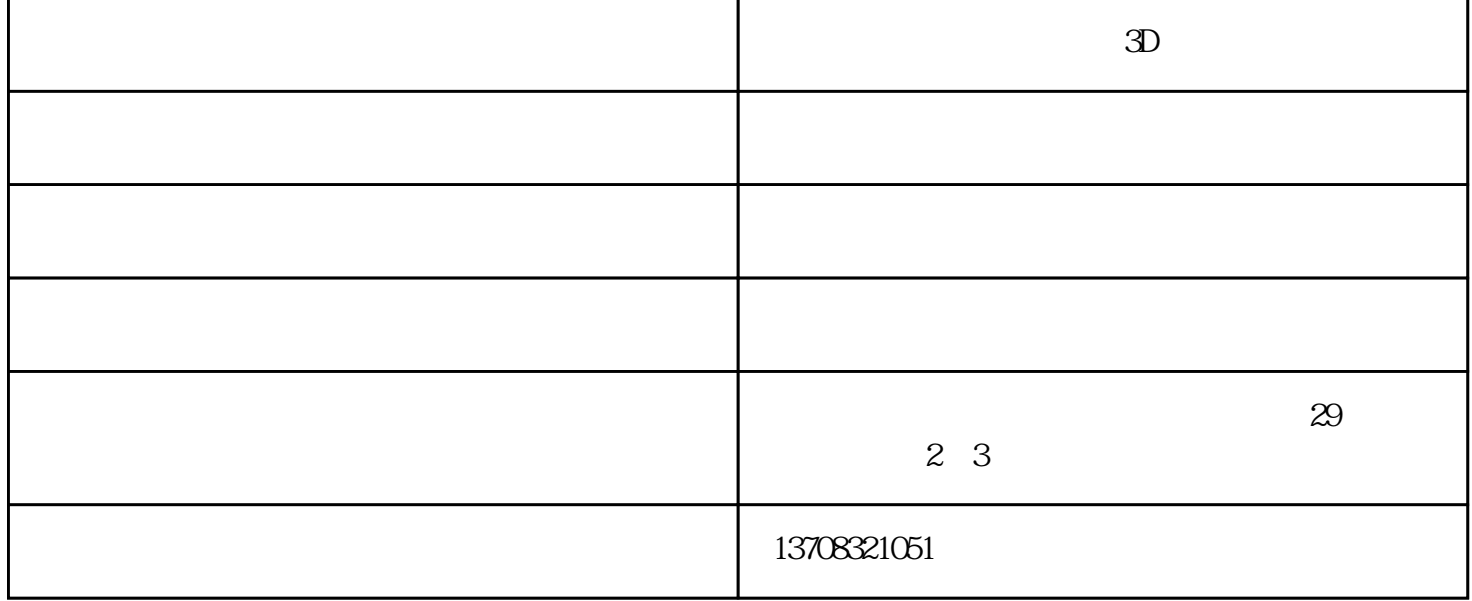

Excel

 $\frac{1}{1}$ 

 $\,$  python  $\,$ 

第三步:插入切片器。点击秀视表任意单元格--插入--切片器--选择公众号名称--确认,静安区

Excel

 $-$  Excel  $10$ 

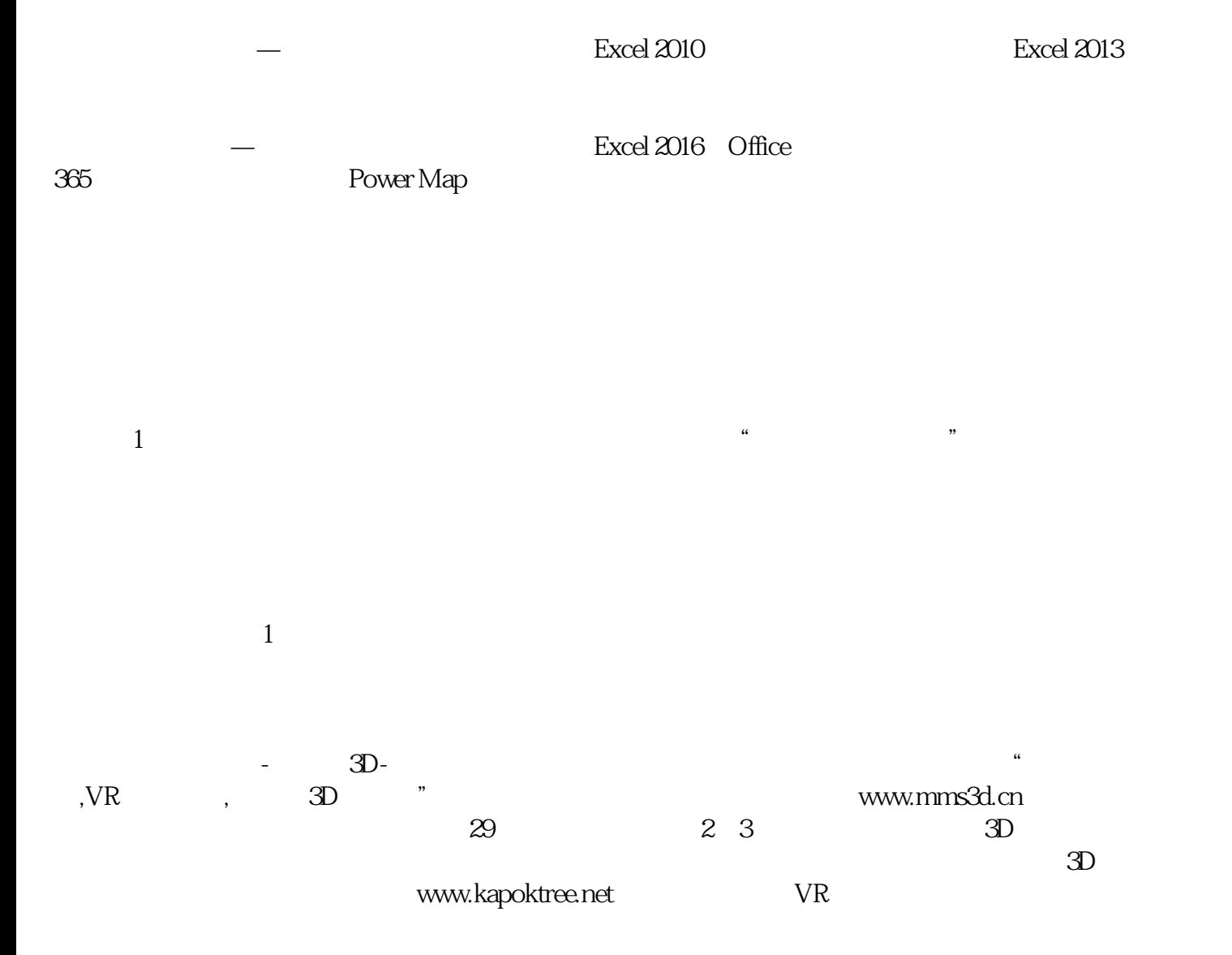